## **AIR MONITOR-GAS,GROSS BETA-GAMMA PARTICULATE, AND IODINE MODEL # CAM-33 PROGRAM SCREENSHOTS**

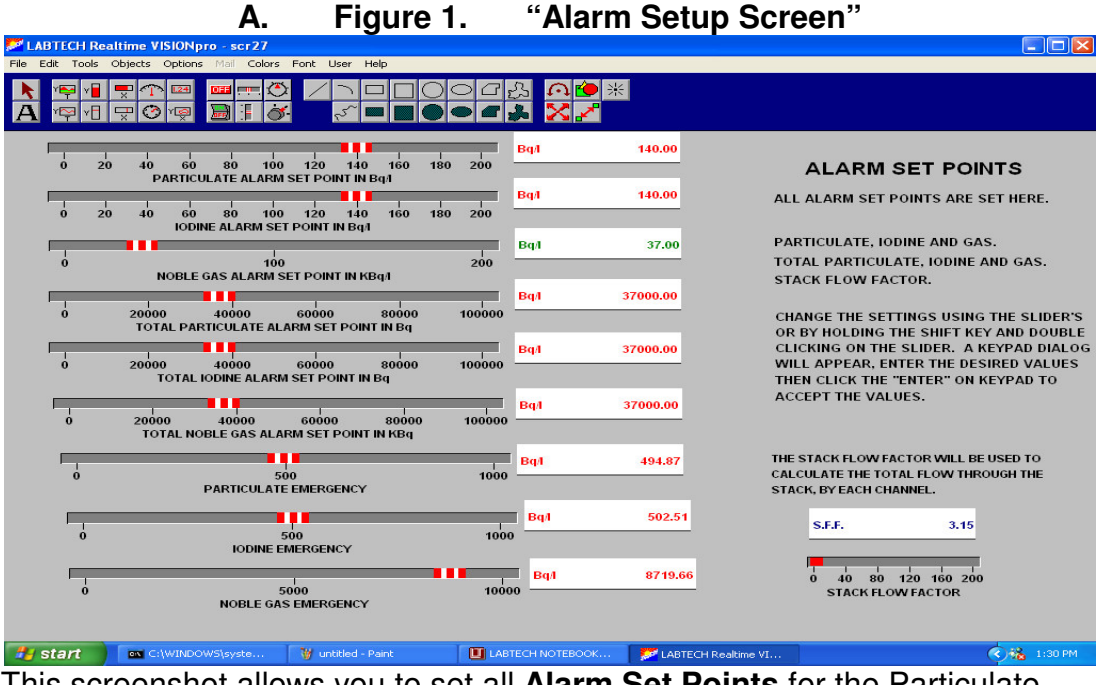

 This screenshot allows you to set all **Alarm Set Points** for the Particulate, Iodine, and Nobel Gas Chambers.

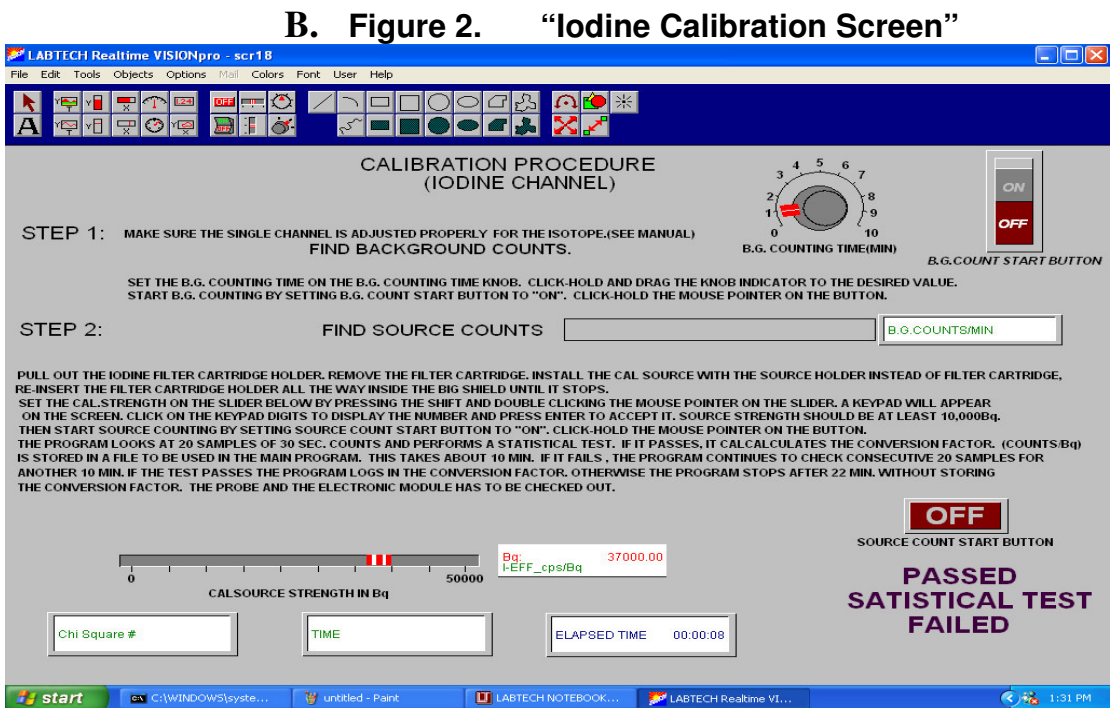

 This screenshot Displays and Finds both **Background** and **Source Counts**. It is also able to Measure ant set Parameters.

#### **AIR MONITOR-GAS,GROSS BETA-GAMMA PARTICULATE, AND IODINE MODEL # CAM-33 PROGRAM SCREENSHOTS "continued"**

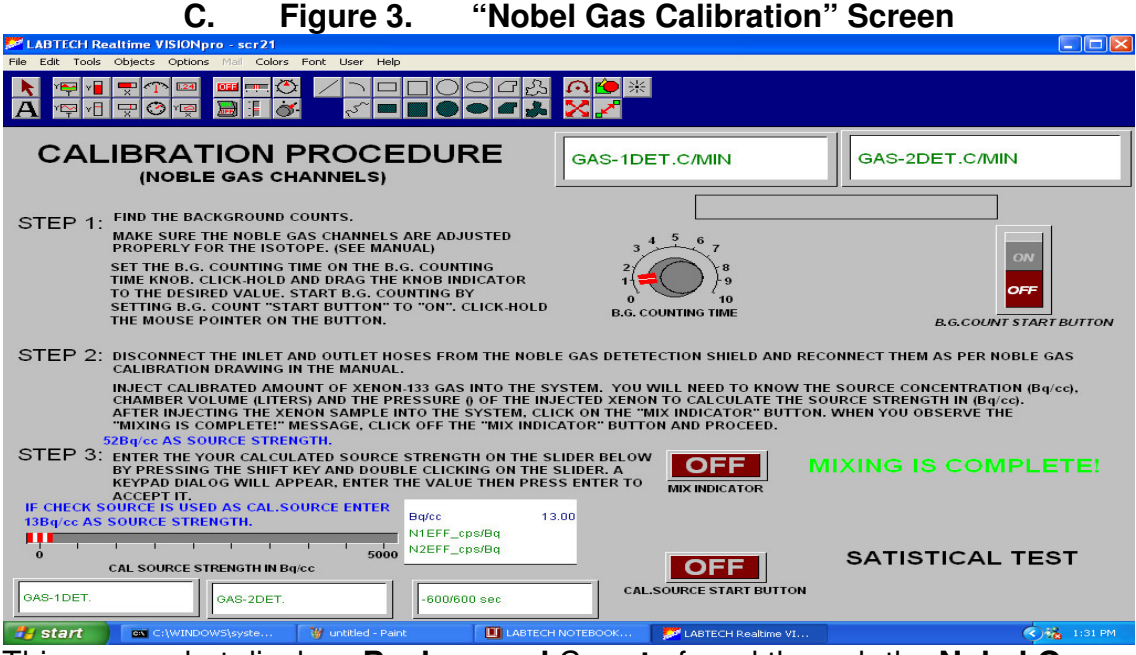

 This screenshot displays **Background** C**ounts** found through the **Nobel Gas Chamber**. **Background and Source Count** time is adjusted here as well.

#### **D. Figure 4. "Particulate Calibration" Screen**

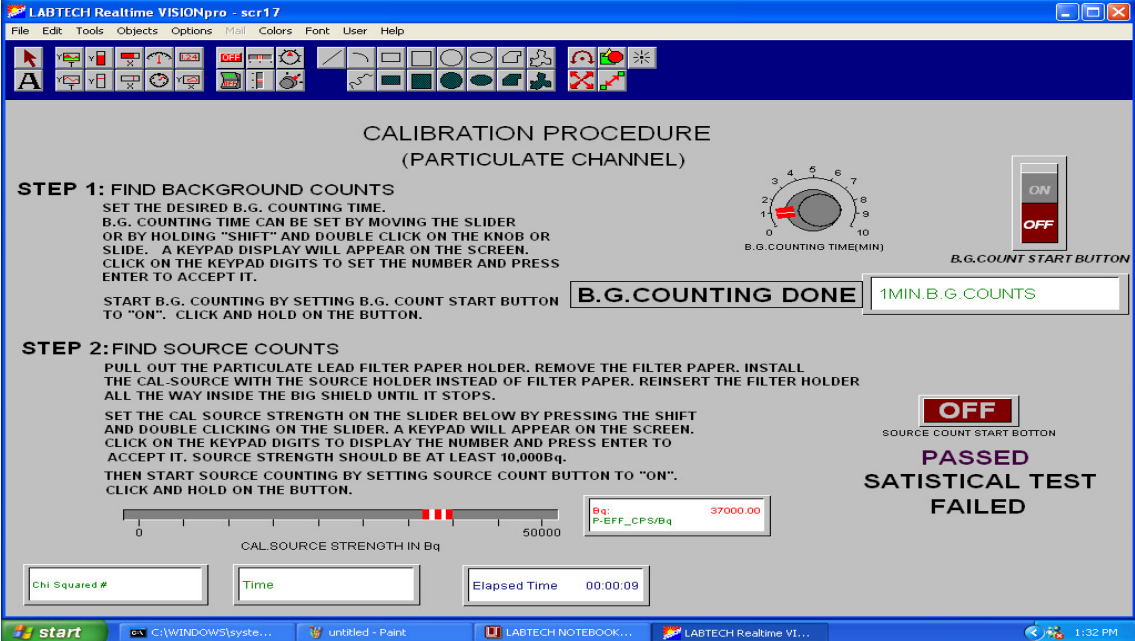

This Screenshot displays **Background and Source** counts Found through the particulate Chamber. **Background and Source Counts** are adjusted through this screen.

### **AIR MONITOR-GAS,GROSS BETA-GAMMA PARTICULATE, AND IODINE MODEL # CAM-33 PROGRAM SCREENSHOTS "continued"**

- **E.** "Check Source" screen Not Shown
- **F.** "FM Graphs" screen Not Shown This creates Trend Graphs of most recent 7 Day, 30 Day and 1 Yr Readings
- **G.** "InstaCal Start Up" screen Not Shown

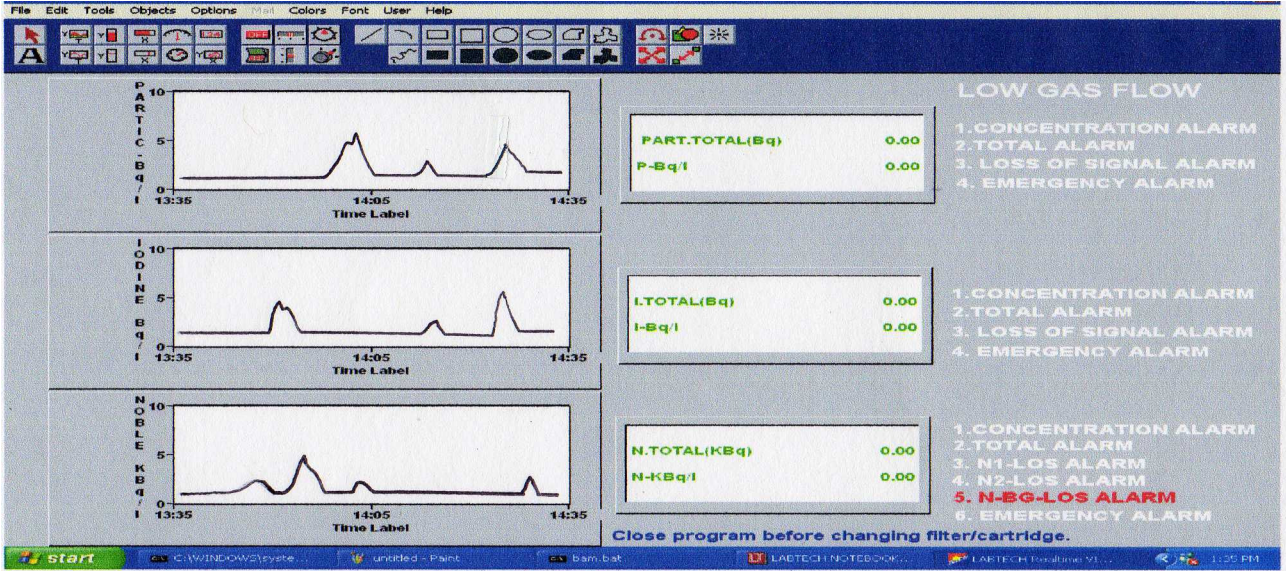

# **H. "Main " Screenshot**

This Screenshot displays the **Particulate**, **Iodine**, and **Nobel Gas Chamber** system main functions:

- **1. Realtime Airborne Concentration Three Channels**
- **2. Total Daily Release All Three Channels**
- **3. All Data Archived to Disk every 2 minutes**

### **AIR MONITOR-GAS,GROSS BETA-GAMMA PARTICULATE, AND IODINE MODEL # CAM-33 PROGRAM SCREENSHOTS "continued"**

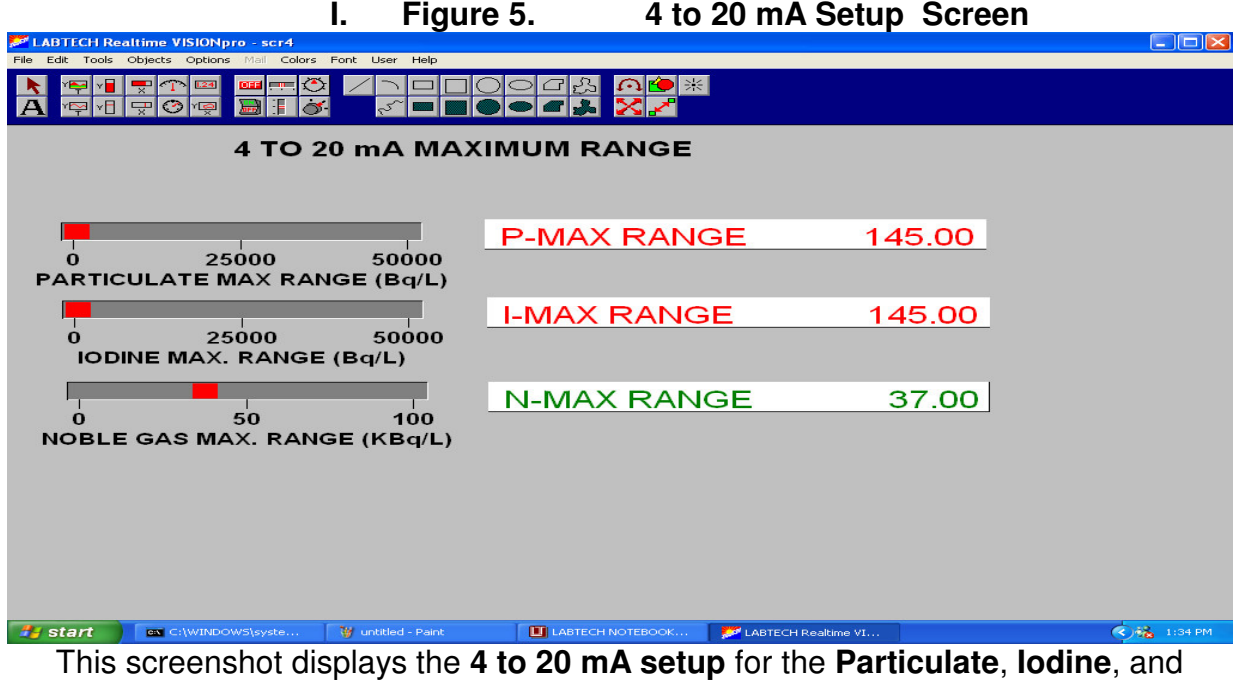

**Nobel Gas Chambers**. The maximum ranges for each chamber is adjustable as shown above.

**J. "Batch File" Not Shown:** Controls Daily 24 Hr. midnight turn over Reset of data and daily release Totals.

|                |                                                            | Κ.                        |                                              | Figure 6. "Test" Screen                        |                                                                                                    |
|----------------|------------------------------------------------------------|---------------------------|----------------------------------------------|------------------------------------------------|----------------------------------------------------------------------------------------------------|
|                | <b>EF LABTECH Realtime VISIONpro - scr11</b>               |                           |                                              |                                                | $\Box$ $\Box$ $\times$                                                                                                    |
|                | File Edit Tools Objects Options Mail Colors Font User Help |                           |                                              |                                                |                                                                                                    |
|                | ç                                                          |                           |                                              | 宗                                              |                                                                                                    |
|                | <b>PARTICULATE</b><br>0.00<br><b>IODINE</b><br>0.00        |                           | ON<br><b>OFF</b><br><b>PARTICULATE ALARM</b> | ON<br>OFF<br><b>PARTICULATE LOSS OF SIGNAL</b> | <b>TEST PROGRAM</b><br>This program helps to troubleshoot the<br>hardware. The counters read the raw<br>counts in minutes. The check source<br>when activated will give counts on all<br>channels. To check alarms click and<br>hold on the on-off buttons. |
|                | NOBLE GAS_1<br>0.00<br>NOBLE GAS 2<br>0.00                 |                           | ON<br><b>OFF</b><br><b>IODINE ALARM</b>      | ON<br>OFF<br><b>IODINE LOSS OF SIGNAL</b>      |                                                                                                    |
|                | <b>BACKGROUND</b><br>0.00<br>GAS FLOW: L/MIN 105.65        |                           | ON<br><b>OFF</b><br><b>NOBLE GAS ALARM</b>   | ON<br>OFF<br><b>NOBLE GAS LOSS OF SIGNAL</b>   |                                                                                                    |
| <b>A</b> start | <b>GN</b> C:\WINDOWS\syste                                 | <b>W</b> untitled - Paint | <b>IT LABTECH NOTEBOOK</b>                   | LABTECH Realtime VI                            | $\bigotimes$ $\mathbb{Z}_2$ 1:29 PM                                                                                                    |

This Screenshot displays the various sections of the system that are tested for troubleshooting or simply confirm they are working properly. They can be activated singly or all together for testing.